It is possible to view '**Flight Watch**' details in the 'Planned Flights' section (if it has been added to Leon in 'Flights List > FW' screen) in **Local Time**.

When you change '**Show times in**' in the filter from **UTC** to **LT**, it does change schedule times of all flights.

| H-LEON       |              |              | From 22-02-2014 To 28-02-2014 O  |  |
|--------------|--------------|--------------|----------------------------------|--|
| 25 Feb Tue 🔻 | 26 Feb Wed 🔻 | 27 Feb Thu 🔻 | From 22-02-2014 Days 7 0         |  |
| MAN          | 14:00        |              | Show times in Local Time -       |  |
|              | MAN-OPO      | ОРО          | Aircraft                         |  |
|              | NEW LT 16:25 |              | Bhow aircraft by: pax capacity - |  |
|              |              |              | Table display horizontal 🗸       |  |
| qwerty       |              |              | Display format: operations -     |  |
| 25 Feb Tue 🔻 | 26 Feb Wed 🔻 | 27 Feb Thu 🔻 | Person                           |  |
| 13:00 LT 🗲   |              |              | Show payment status              |  |
| WAW-VKO      | VKO          | vкo          | Show crew change 🛛               |  |
| NEW LT 19:00 |              |              | Show discontinuity               |  |
|              |              |              | Legend                           |  |

It also changes times of previously added 'Flight Watch' to  $\ensuremath{\text{LT}}.$ 

Last update: 2016/08/30 updates:flight-watch-details-in-the-planned-flights-section-can-be-displayed-in-lt https://wiki.leonsoftware.com/updates/flight-watch-details-in-the-planned-flights-section-can-be-displayed-in-lt 13:06

| 13:06           |                                                                 |    |            |                       |  |  |  |
|-----------------|-----------------------------------------------------------------|----|------------|-----------------------|--|--|--|
| 27 Feb Thu 🔻    | 28 Feb Fri                                                      | •  |            |                       |  |  |  |
| <b>11:00</b> LT |                                                                 |    |            | use over the route to |  |  |  |
| OPO-GVA         | 4                                                               |    | get the ir | nformation below      |  |  |  |
|                 | GVA                                                             |    |            |                       |  |  |  |
| LT 14:2         |                                                                 |    |            |                       |  |  |  |
|                 | Basic inform                                                    |    |            |                       |  |  |  |
|                 | Flight MAN-NAM 11:00 LT OPO-GVA 14:20 LT EET: 02:20             |    |            |                       |  |  |  |
|                 | PORTO(FR. SA CARNEIRO)-GENEVA(GENEVA INTL)                      |    |            |                       |  |  |  |
|                 | Client                                                          |    |            |                       |  |  |  |
|                 | Quotation DEL140225120047                                       |    |            |                       |  |  |  |
|                 | Ops<br>supervisor DEL - Delta Thomas                            |    |            |                       |  |  |  |
|                 | Created by Thomas Delta (MAN) 25-02 12:01                       |    |            |                       |  |  |  |
| Sales Checklist |                                                                 |    |            |                       |  |  |  |
|                 | Invoice                                                         |    |            | RQS                   |  |  |  |
|                 | PAX list NO                                                     |    |            |                       |  |  |  |
|                 | Alan Foxtrot (FOX) Passport: GB654321 (GBR) Expires: 27-03-2015 |    |            |                       |  |  |  |
|                 | OPS Checklist                                                   |    |            |                       |  |  |  |
|                 | Fuel: 2300 YES                                                  |    |            |                       |  |  |  |
|                 | Ops notes                                                       |    |            |                       |  |  |  |
|                 | PAX: 1                                                          |    |            |                       |  |  |  |
|                 | PAX Transport ADEP CNF                                          |    |            |                       |  |  |  |
|                 | PAX Transport ADES CNF                                          |    |            |                       |  |  |  |
|                 | Catering CNF                                                    |    |            |                       |  |  |  |
|                 | Notes                                                           |    |            |                       |  |  |  |
|                 | ADEP handling ROS ADES handling ROS                             |    |            |                       |  |  |  |
|                 | ADES handling ROS<br>Overflight permission N/A                  |    |            |                       |  |  |  |
|                 | Slot ADEP OPO CNF                                               |    |            |                       |  |  |  |
|                 | Slot ADES GV                                                    |    |            | Flight watch details  |  |  |  |
|                 | PPR                                                             |    |            | appear in LT (as it's |  |  |  |
|                 | Landing permission set in the filter)                           |    |            |                       |  |  |  |
|                 |                                                                 |    |            |                       |  |  |  |
|                 |                                                                 |    |            |                       |  |  |  |
|                 | Flight watch                                                    |    |            |                       |  |  |  |
|                 | СТОТ:;                                                          |    | TD::       |                       |  |  |  |
|                 | BLOFF: 11.                                                      | 10 | г/о: 11:21 |                       |  |  |  |
|                 | ETA::                                                           |    |            |                       |  |  |  |
|                 |                                                                 |    | ON: 14:41  |                       |  |  |  |
|                 | LDG: 14:                                                        | BL |            |                       |  |  |  |
|                 |                                                                 |    |            |                       |  |  |  |
|                 |                                                                 |    |            |                       |  |  |  |
|                 |                                                                 |    |            |                       |  |  |  |

## From: https://wiki.leonsoftware.com/ - Leonsoftware Wiki

Permanent link:

https://wiki.leonsoftware.com/updates/flight-watch-details-in-the-planned-flights-section-can-be-displayed-in-lt

Last update: 2016/08/30 13:06

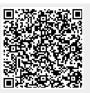